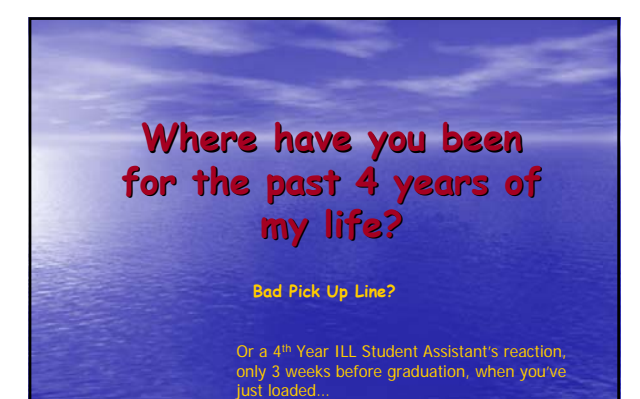

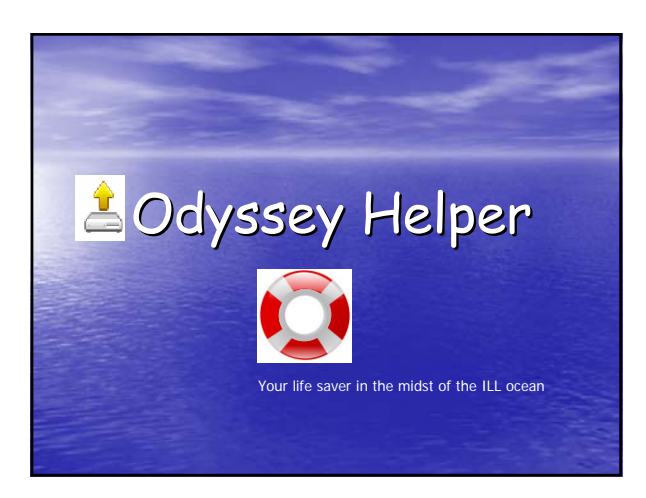

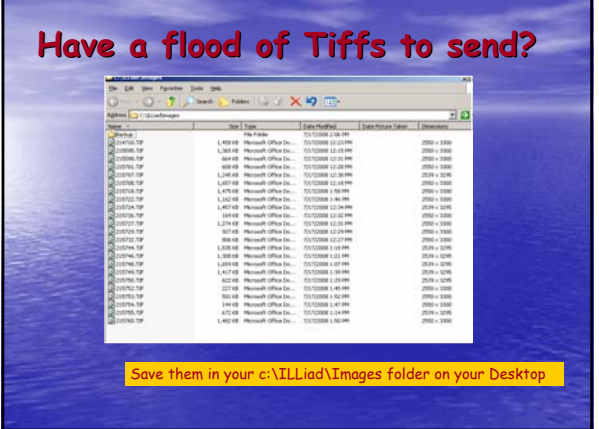

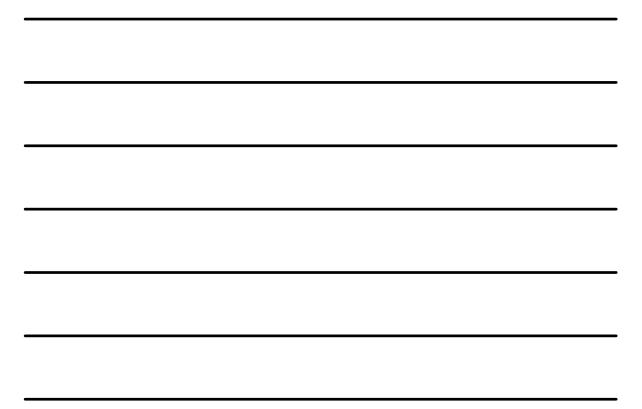

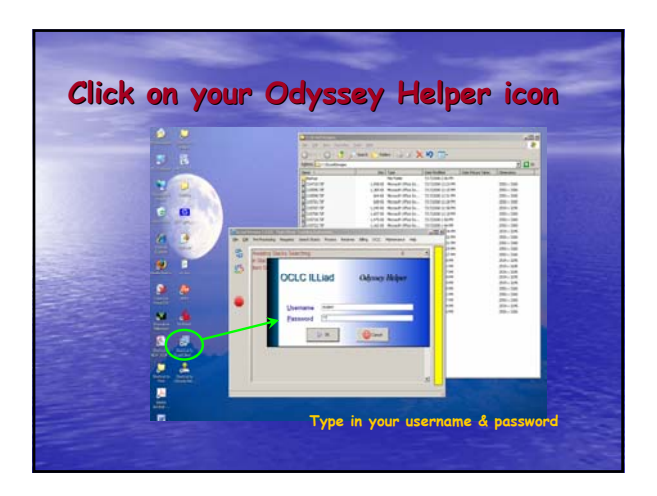

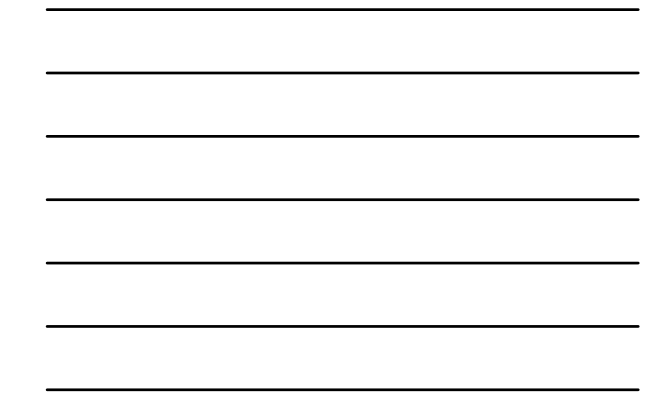

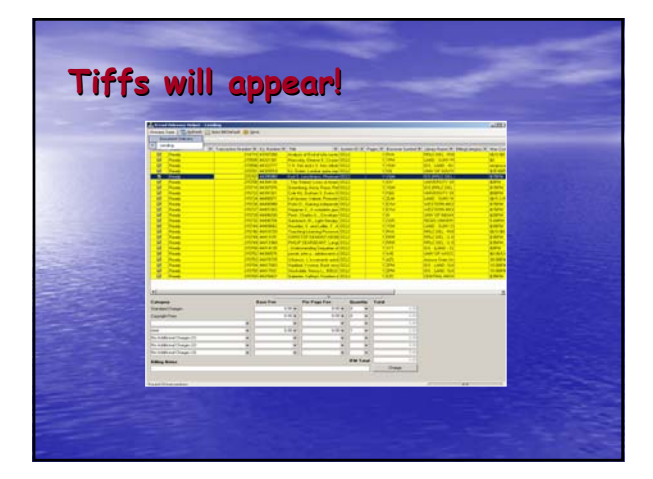

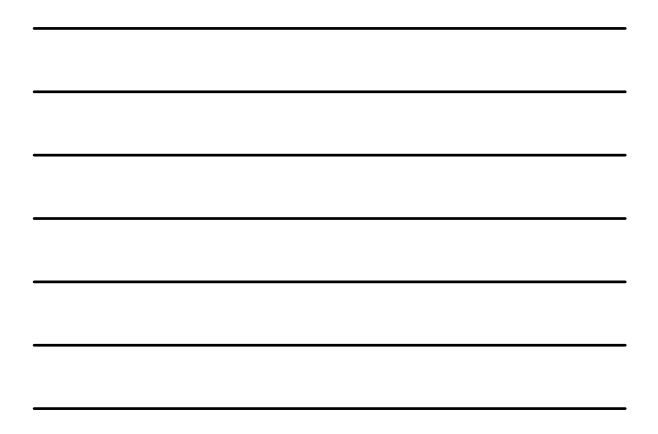

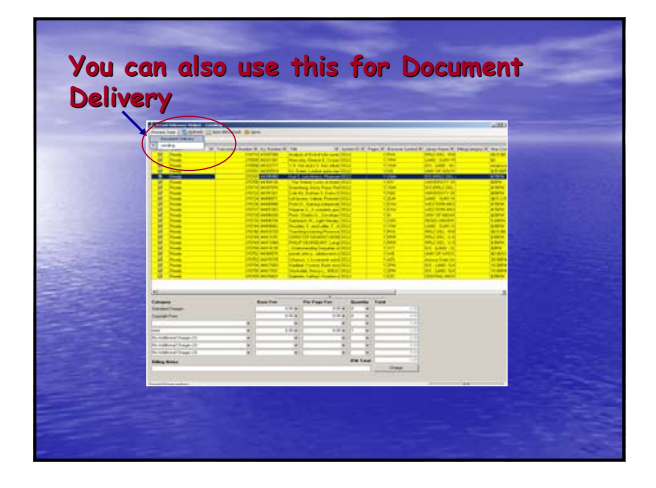

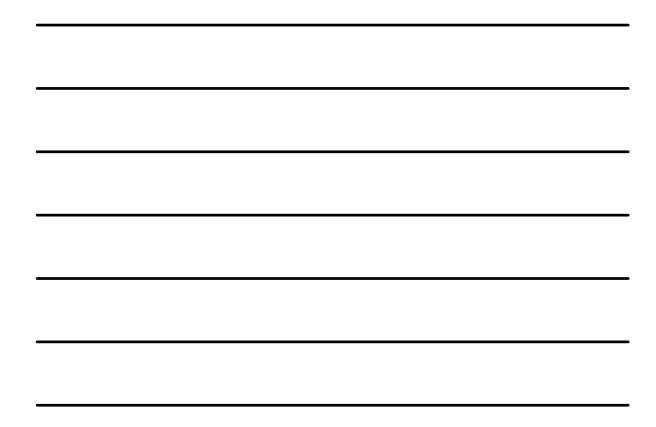

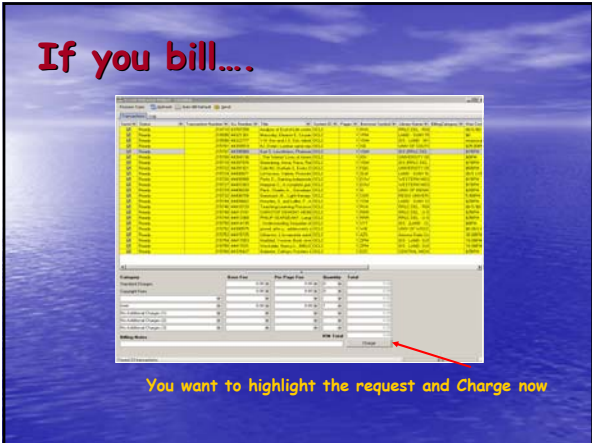

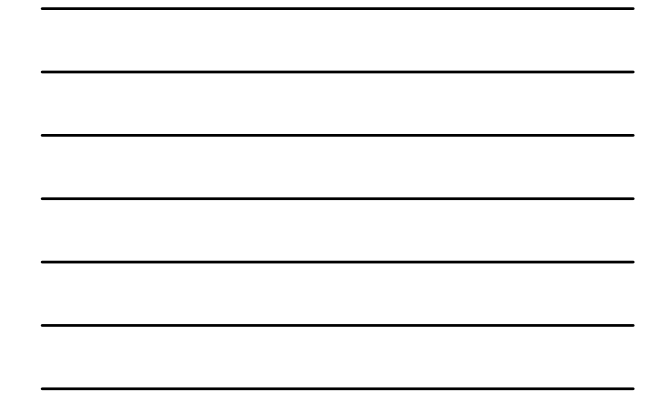

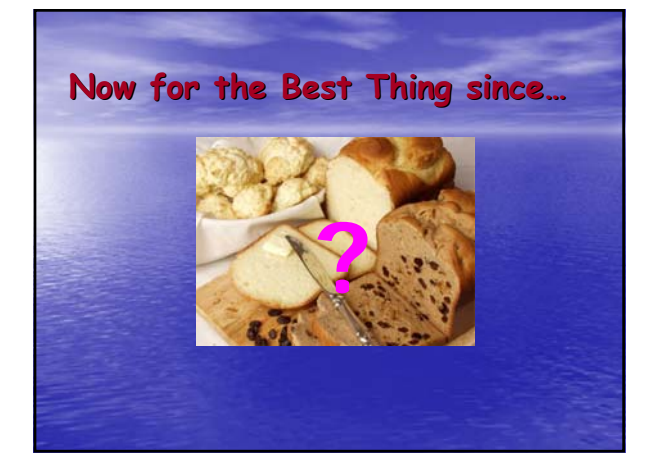

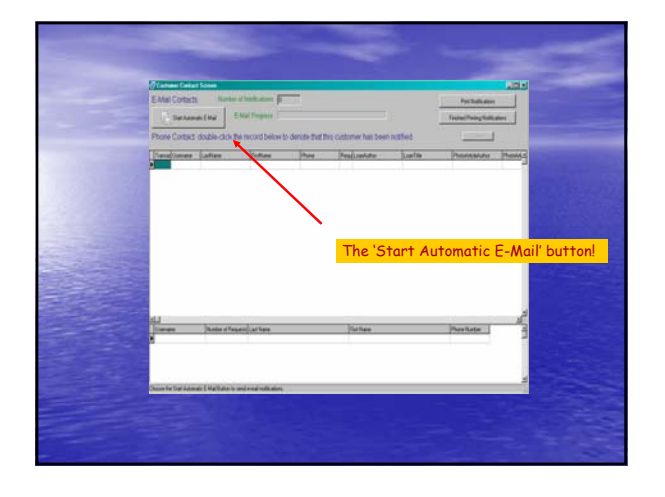

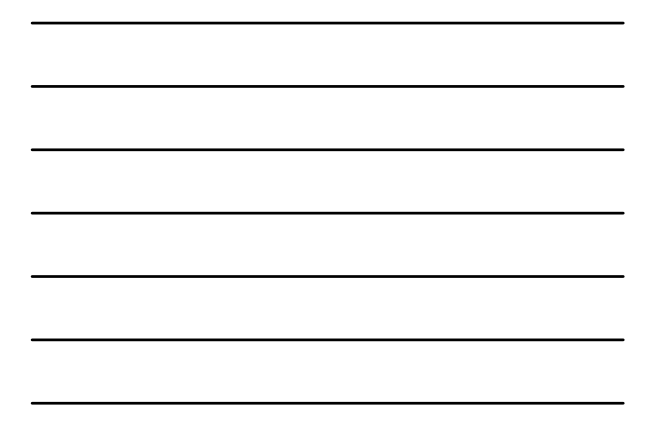

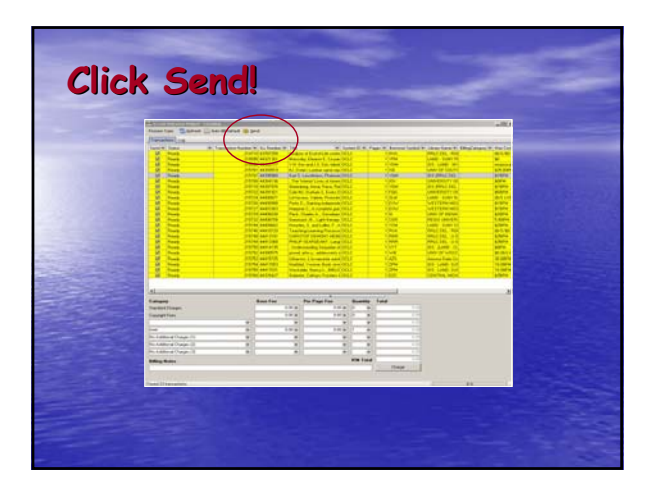

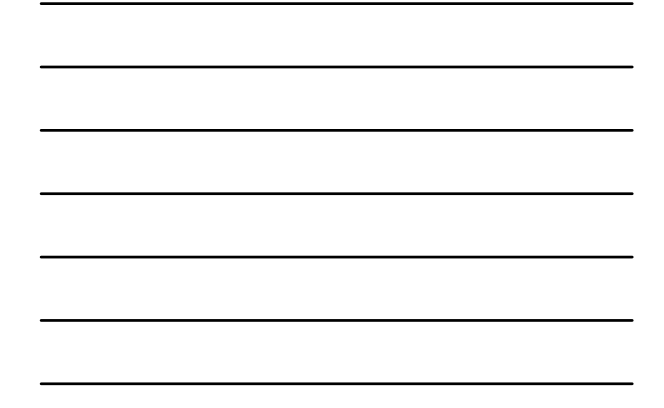

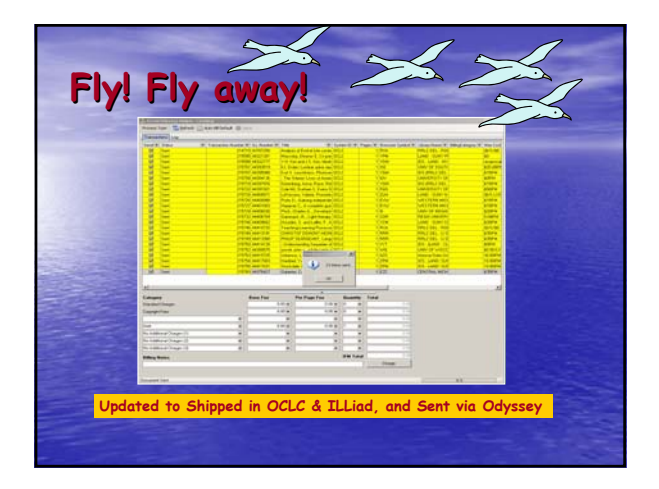

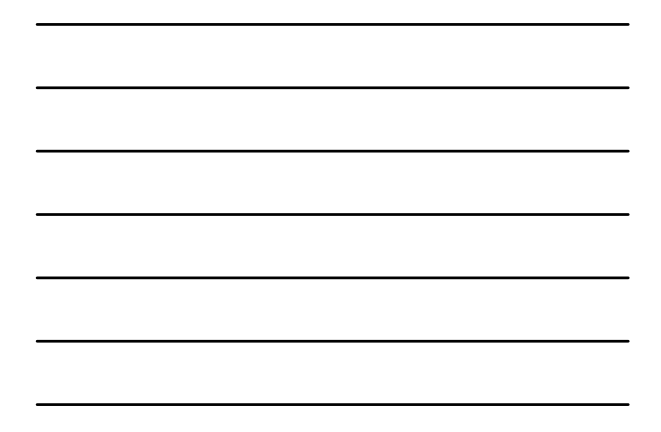

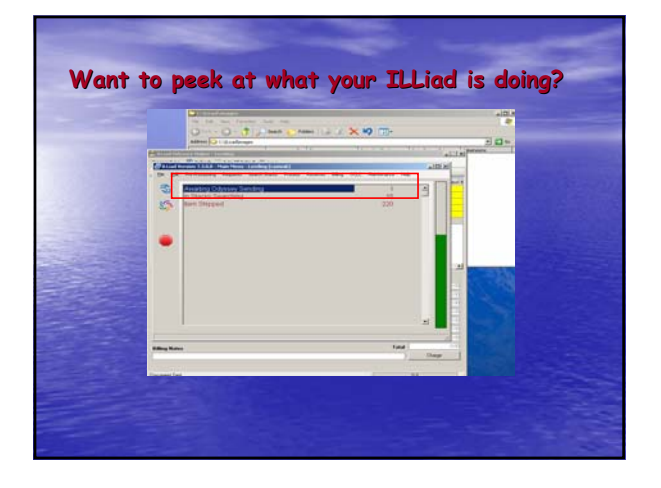

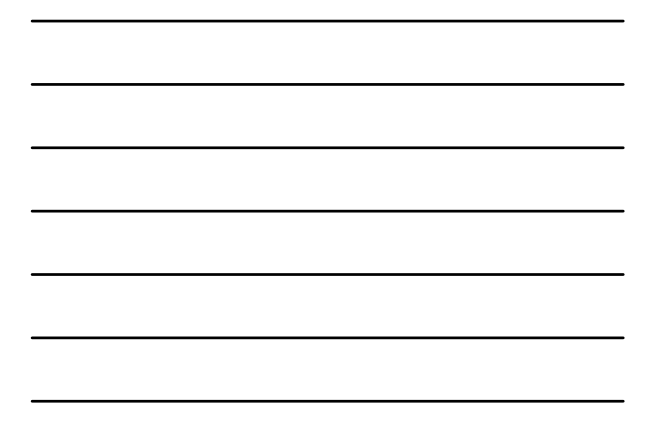

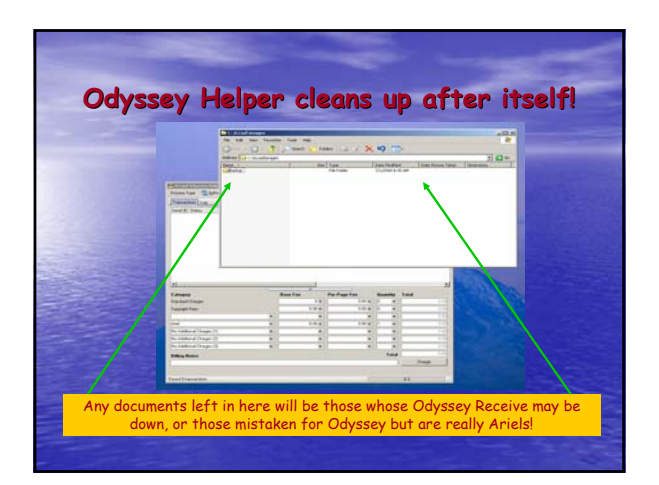

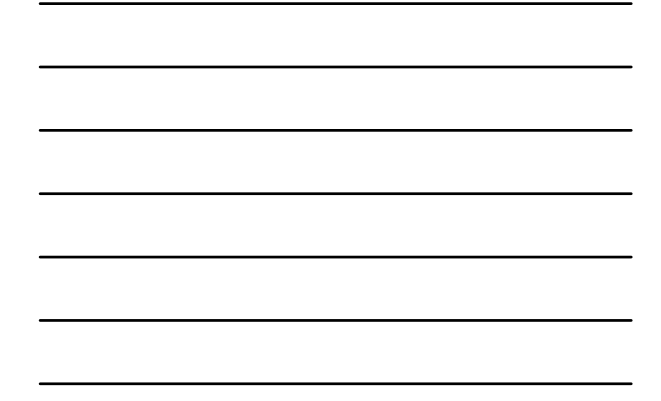

## A Review in 5 seconds...

- Save Tiffs in "Images" folder
- Click OH icon
- Enter Username/Password
- Charge those you Charge
- Click Send

### **What you need to do to get Odyssey Helper going**

#### • **Not Hosted?**

- Locate OdysseyHelper.exe in your ILLiad/Setup/OdysseyHelper (latest version) folder on your Server
- Create Shortcut for OH
- Place OH Shortcut on your Client desktop
- Create folder on Client machine
- c:\ILLiad\Images

#### **What you need to do to get Odyssey Helper going**

#### • Hosted?

- Log into your
- https://your.info.com/setup/default.html site
- Click on the OH version 7.3.0.0 (under Update-ILLiad
- Download the Latest ILLiad Files)
- $-$  Save the file on your Client machine c:\ILLiad
- Create Shortcut for OH
- Place OH Shortcut on your Client desktop
- Create folder on Client machine c:\ILLiad\Images

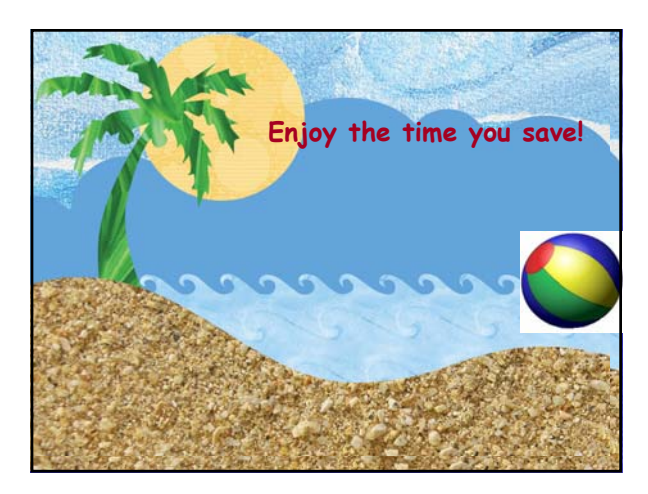

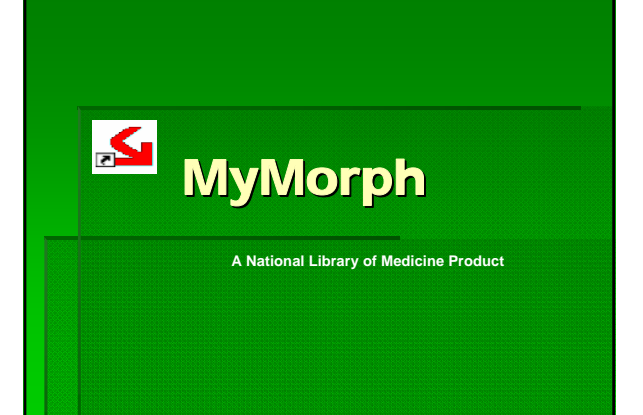

### What is it?

**Windows based software allowing users** to convert more that 50 types of files into PDF, TIFF, or text.

W. Pape

- Runs in the background so you can multitask
- IT'S FREE!!

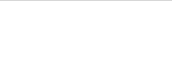

U.

### Where is it?

 http:// http://docmorph.nlm.nih.gov/docmorph/m ymorphinstallation.htm

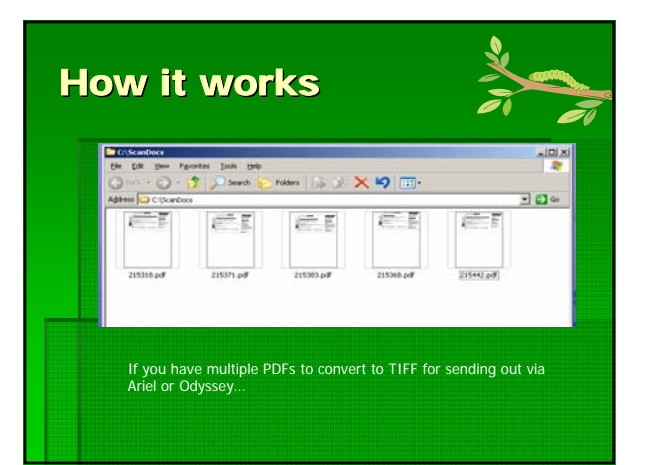

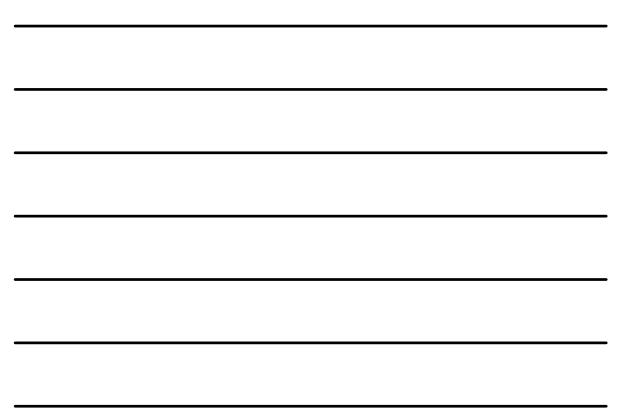

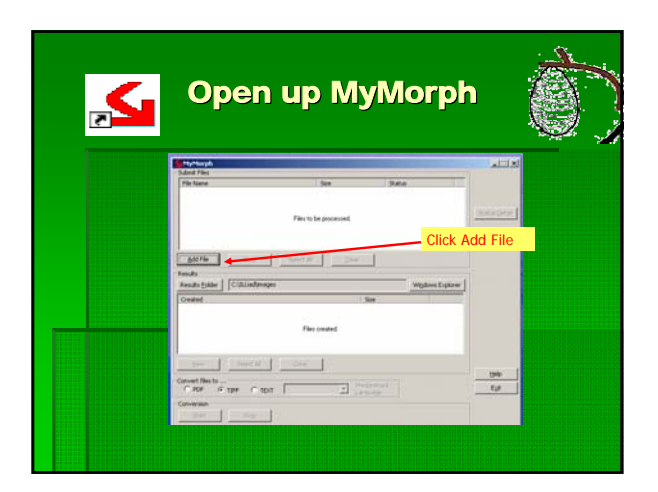

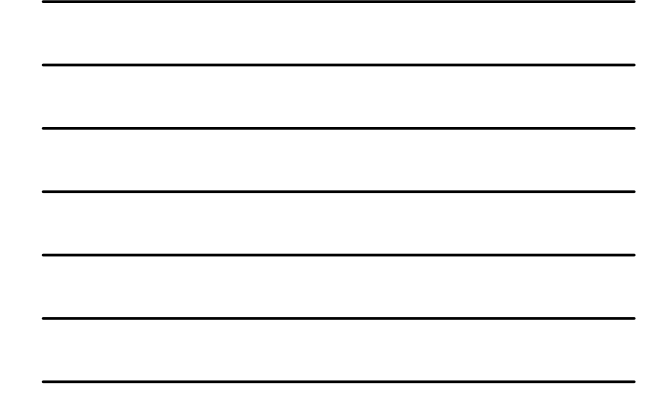

Locate & highlight the file where your TIFFs are

| <b>Für Name</b>              | $\frac{1}{2}$<br><b>Status</b>                                                        |
|------------------------------|---------------------------------------------------------------------------------------|
|                              | <b>DISCOVER</b><br><b>RELEASE FOR STOLE</b>                                           |
|                              | 因因<br><b>Colore select a file to convert</b>                                          |
| <b>Add F&amp;C</b>           | Look at Lat Desting<br>BOD-<br>۰<br><b>Constitute Milension</b><br>Perfoul to Odyssey |
| <b>Found C</b>               | <b>Williams</b> Concern<br>District to her.<br>Englands to Scarling<br>$5 + \log$     |
| <b>Results Eskber</b>        | Proving to Eura Cent ave<br>2 Shortcut to images                                      |
| Orated                       | B Province to NEW JOURNAL LEST CONNERTED 6-7 mdb                                      |
|                              | ы<br>츼                                                                                |
|                              | <b>Click Open</b><br><b>Fle parent</b><br>Dotatte SanDocchit<br><b>Open 4</b>         |
|                              | ⊡<br>Flecology  At Flect "1<br>Carcel                                                 |
| <b>Sec</b><br>Convert Nes to | 1949                                                                                  |
|                              | <b>CONTRACTOR</b><br>o<br><b>Cut</b><br>Cape of the Cape I                            |
| Cinversion                   |                                                                                       |
| <b>Tier</b>                  | <b>Execut</b>                                                                         |

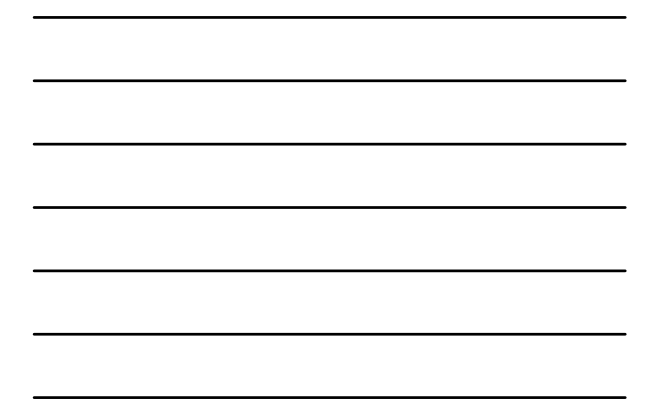

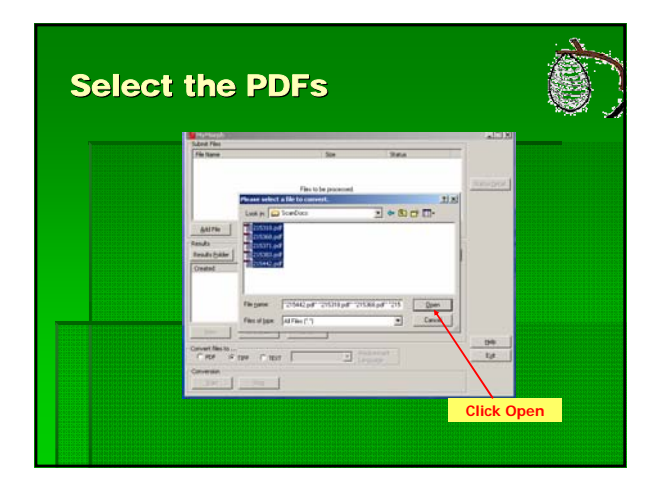

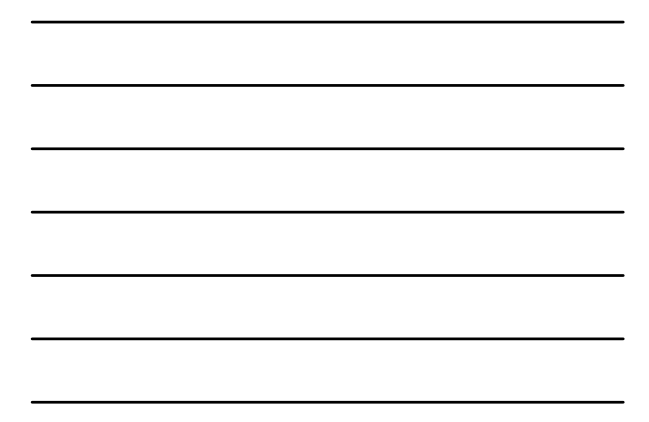

### MyMorph lists them here

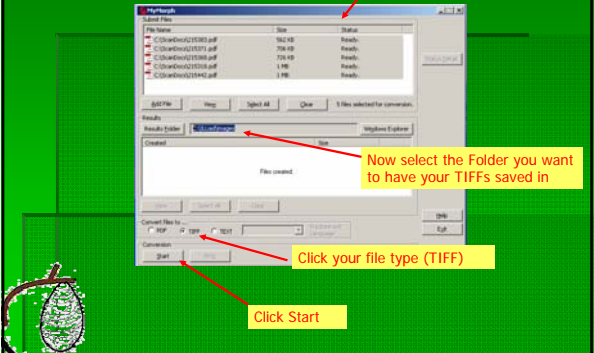

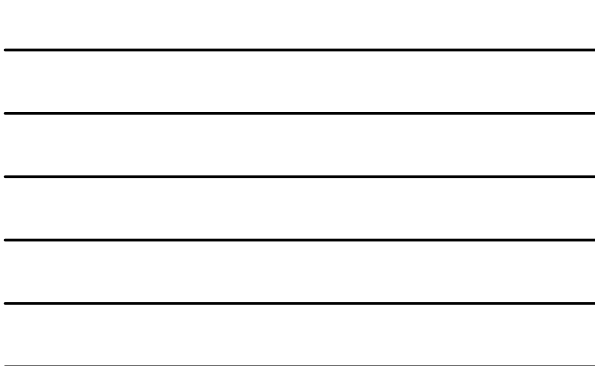

# The conversion happens!

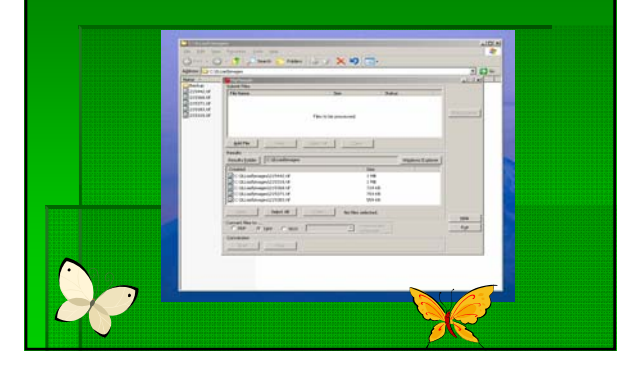

# To use... Or not to use...

**The 3 C's...** 

…and for once we're not talking Copyright!

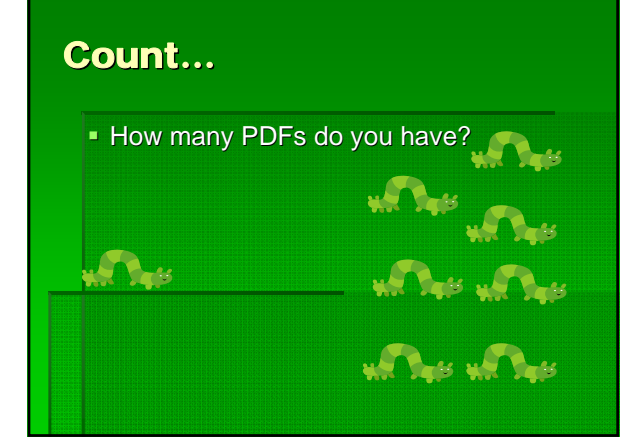

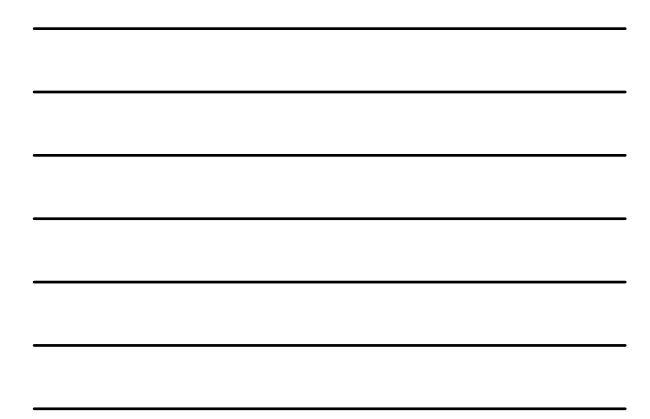

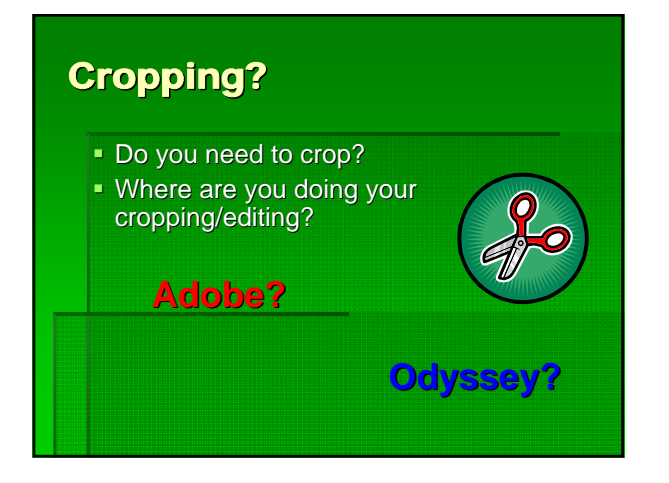

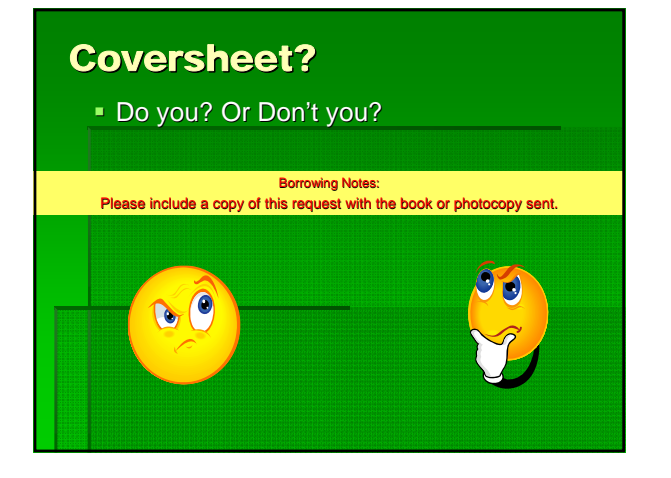

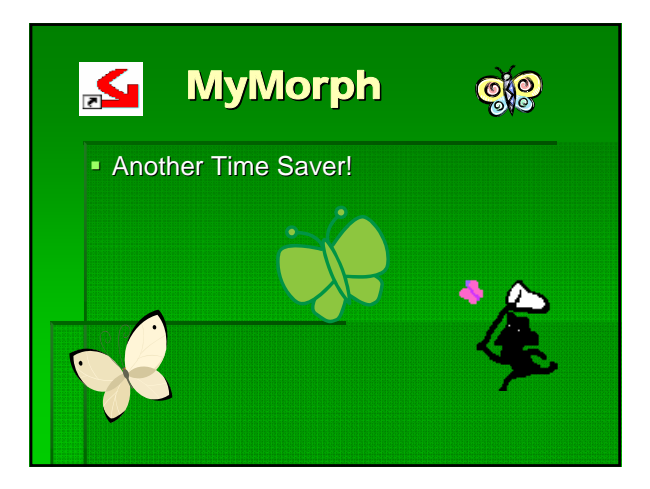

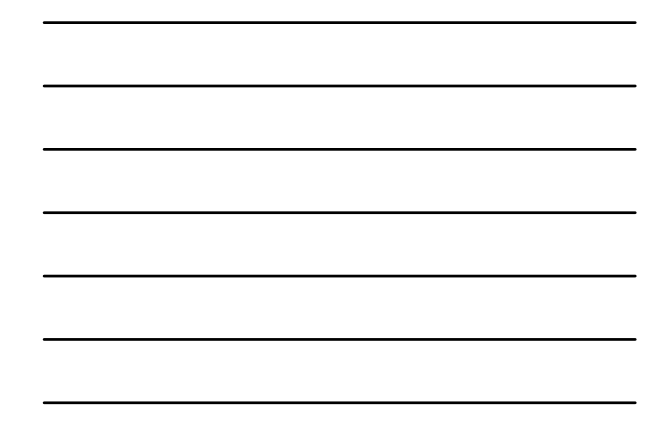